## Mudar E-mail do Administrador no Sistema de Salas

As reservas no sistema de salas devem ser aprovadas por um(a) administrador(a), que atualmente é Teca. Todas as novas reservas são enviadas para o e-mail dela.

Infelizmente, mudar o e-mail do(a) administrador(a) não é simples. Você vai ter que editar um arquivo no servidor que hospeda o sistema de salas. Faça o login no servidor em https://www.hostinger.com.br/cpanel-login usando o usuário dmusufba@gmail.com (veja a senha que foi enviada; não é a senha padrão):

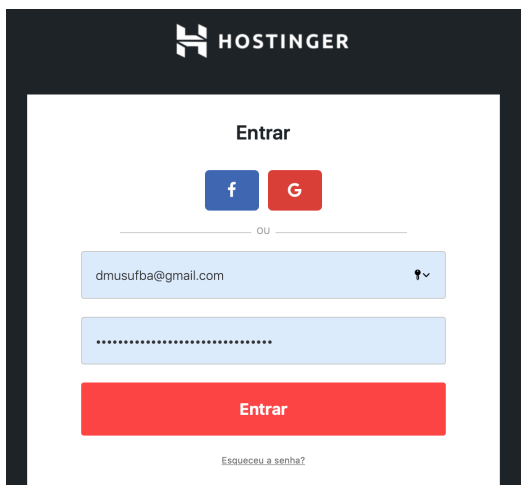

Tendo feito o login, clique em "Gerenciar" em "dmusufba.com" (vai ter outras coisas, como "pitrit.dmusufba.com"):

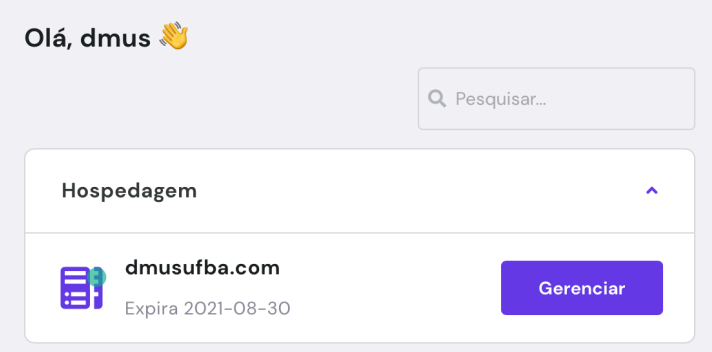

Depois de ter clicado em gerenciar você vai ver várias opções. Procure mais embaixo por "Gerenciador de Arquivos" e clique no ícone:

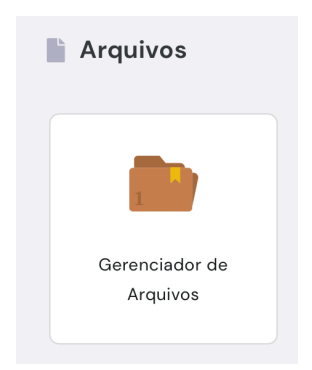

Ele vai mostrar um gerenciador de arquivos semelhante ao do Windows. Dê dois cliques em "public\_html":

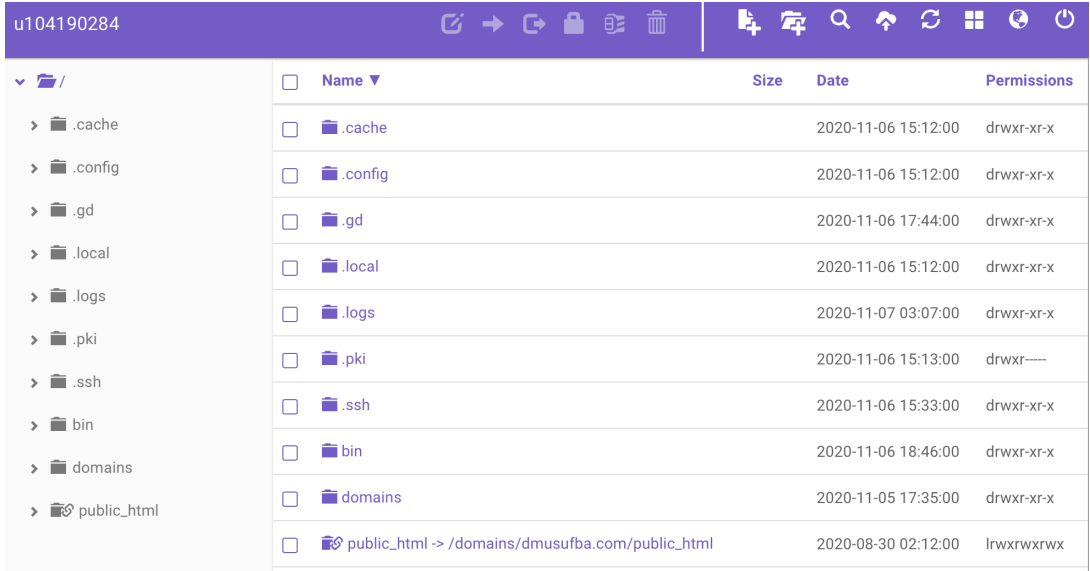

Dentro do diretório "public\_html" dê dois cliques em "salas":

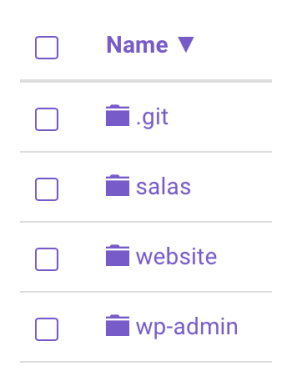

Dentro do diretório "salas", procure mais abaixo o arquivo "email-gerenciador-salas.inc.php"

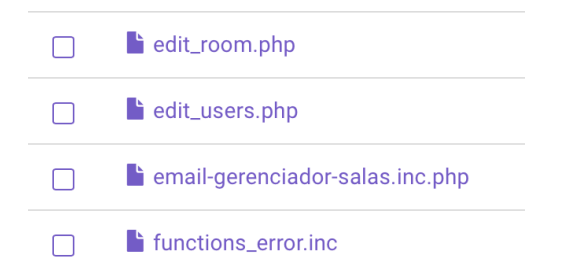

Dê dois cliques no arquivo para edita-lo, mudando o e-mail e garantindo que ele está entre aspas e tem um ponto-e-vírgula no final. Clique em "Save and Close" para salvar e sair:

Edit file /domains/dmusufba.com/public\_html/salas/email-gerenciador-salas.inc.php 1 <? php // -\*-mode: PHP; coding:utf-8;-\*-2 namespace MRBS;  $\overline{3}$  $\overline{4}$ 5 \$mail\_settings['recipients'] = "teca.gondim@gmail.com";  $6$